*IBM SPSS Statistics - Integration Plug-in for Microsoft .NET: Installation Instructions*

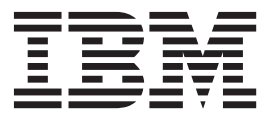

# **Contents**

#### **[IBM SPSS Statistics - Integration Plug-in](#page-4-0) [for Microsoft .NET: Installation](#page-4-0)**

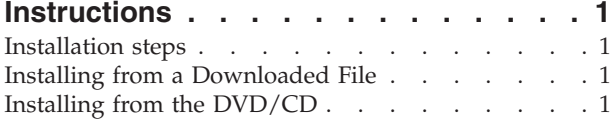

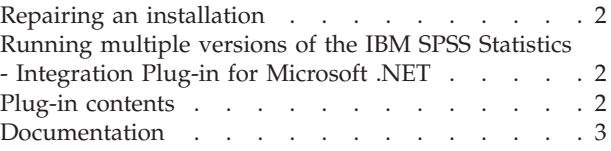

# <span id="page-4-0"></span>**IBM SPSS Statistics - Integration Plug-in for Microsoft .NET: Installation Instructions**

### **Installation steps**

On the computer where you will use the plug-in:

- 1. Install version 23 of the IBM<sup>®</sup> SPSS<sup>®</sup> Statistics application (the plug-in works with any valid IBM SPSS Statistics license).
- 2. Install the Microsoft .NET 3.5 or .NET 4 Framework. You can check whether the required Microsoft .NET Framework is installed from Add or Remove Programs, available from the Windows Control Panel. The Microsoft .NET Framework is freely available from the Microsoft Download Center at [http://www.microsoft.com/downloads/en/default.aspx.](http://www.microsoft.com/downloads/en/default.aspx)

**Notes** 

- v Version 23 of the IBM SPSS Statistics Integration Plug-in for Microsoft .NET is designed to work best with Microsoft Visual Studio 2008 or 2010. Use of the plug-in does not, however, require Visual Studio.
- v If you plan to develop applications with the plug-in using Microsoft Visual Studio, be sure Visual Studio is installed on the computer and that you have launched Visual Studio at least once before installing the plug-in. You do not need to uninstall earlier versions of the IBM SPSS Statistics - Integration Plug-in for Microsoft .NET before installing version 23.
- v If you plan to develop web applications on a 64-bit platform, then please be sure to use a 64-bit web server.

#### **Installing from a Downloaded File**

Windows XP

Double-click the downloaded file and follow the instructions that appear on the screen.

Windows Vista or later

You must run the installer as administrator:

- 1. Using Windows Explorer, browse to the folder where you downloaded the file.
- 2. Right-click the downloaded file and choose **Run as Administrator**.
- 3. Follow the instructions that appear on the screen.

# **Installing from the DVD/CD**

- 1. Insert the DVD/CD into your DVD/CD drive. The AutoPlay feature presents a menu.
- 2. Close the AutoPlay window that automatically appeared when you inserted the DVD/CD into your DVD/CD drive.
- 3. Using Windows Explorer, browse to the DVD/CD drive. The installers for the 32-bit and 64-bit versions of IBM SPSS Statistics - Integration Plug-in for Microsoft .NET are located under the *Windows\Programmability\MicrosoftNETPlug-in* directory.

Windows XP

Double-click the desired installer file and follow the instructions that appear on the screen.

Windows Vista, Windows 7, or Windows Server 2008

<span id="page-5-0"></span>You must run the installer as administrator:

- 1. Right-click the desired installer file and choose **Run as Administrator**.
- 2. Follow the instructions that appear on the screen.

#### **Repairing an installation**

If you uninstall and then reinstall version 23 of the IBM SPSS Statistics application, it is recommended to reinstall version 23 of the IBM SPSS Statistics - Integration Plug-in for Microsoft .NET.

# **Running multiple versions of the IBM SPSS Statistics - Integration Plug-in for Microsoft .NET**

You can run multiple versions of the IBM SPSS Statistics - Integration Plug-in for Microsoft .NET on a given machine, each associated with a compatible version of IBM SPSS Statistics. Each version of the plug-in installs its own set of .NET assemblies--that provide the interface to IBM SPSS Statistics--to the Global Assembly Cache, as described in the next section.

# **Plug-in contents**

The plug-in includes two .NET assemblies:

- v **SPSS.BackendAPI.dll.** A .NET assembly that provides access to the API that allows an external processor to control IBM SPSS Statistics. It loads *spssxd\_p.dll*--the library that implements the API to control IBM SPSS Statistics--from the IBM SPSS Statistics application directory.
- v **SPSS.BackendAPI.Controller.dll.** A .NET assembly that wraps the low level API exposed to .NET by *SPSS.BackendAPI.dll*. This is the library intended for use by application developers.

Both assemblies are added to the Global Assembly Cache (GAC) by the installer. They are also available from the *NET* directory under the directory where IBM SPSS Statistics 23 is installed--for example, *C:\Program Files\IBM\SPSS\Statistics\23\NET*.

**Visual Studio users.** For Visual Studio users, the Visual Studio item template *SPSS Statistics-.NET Integration Plug-In 230 Class* is installed with the plug-in and available from the **Add New Item** choice on the **Project** menu. Adding the item template to a project creates references to the version 23 copies of *SPSS.BackendAPI.dll* and *SPSS.BackendAPI.Controller.dll* stored in the GAC so there is no need to manually add references to these libraries during development. The template contains a sample Visual Basic class to help you get started with writing applications for version 23 of the IBM SPSS Statistics - Integration Plug-in for Microsoft .NET.

*Note*: If you plan on working with Microsoft Visual Studio and you installed the plug-in before installing Visual Studio, you'll need to uninstall the plug-in, install Visual Studio, and reinstall the plug-in in order to access the item template.

**Users without Visual Studio.** If you are not using Visual Studio, you'll need to manually create references to *SPSS.BackendAPI.dll* and *SPSS.BackendAPI.Controller.dll*. Both files can be found in the *NET* directory under the directory where IBM SPSS Statistics 23 is installed--for example, *C:\Program Files\IBM\SPSS\Statistics\23\NET*. To get started with writing applications for version 23 of the IBM SPSS Statistics - Integration Plug-in for Microsoft .NET, see the sample Visual Basic class available for download from *Example VB.NET Class* on the SPSS community [\(http://www.ibm.com/developerworks/](http://www.ibm.com/developerworks/spssdevcentral) [spssdevcentral\)](http://www.ibm.com/developerworks/spssdevcentral).

#### <span id="page-6-0"></span>**Documentation**

Documentation for the *SPSS.BackendAPI.Controller* library can be found in the *NET* directory under the directory where IBM SPSS Statistics 23 is installed--for example, *C:\Program Files\IBM\SPSS\Statistics\ 23\NET*. For Visual Studio users, the documentation is integrated into the Visual Studio IDE, and available from the help contents and the Dynamic Help window. The documentation includes simple code examples for each of the available methods.

*Note*: If you install multiple versions of the IBM SPSS Statistics - Integration Plug-in for Microsoft .NET on a given machine, you will only have access to the integrated Visual Studio help for the last installed version of the plug-in.

Documentation on developing .NET applications with version 23 of the IBM SPSS Statistics - Integration Plug-in for Microsoft .NET is included with the Help system under Integration Plug-in for Microsoft .NET User Guide. The documentation includes examples of running IBM SPSS Statistics commands, working with dictionary information, retrieving case data from the active dataset, creating new variables and new cases in the active dataset, creating new datasets, retrieving procedure output, and creating output in the form of pivot tables and text blocks.

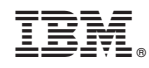

Printed in USA